Université de Biskra/Département d'informatique Master 1 RTIC Module : Réseaux sans fil (RSF) Enseignant : Dr. AYAD Soheyb

- TP4 -

Les objectifs de ce TP sont:

- Etude de de la commande ping avec l'environnement de simulation réseau PackeTracer
- Se familiarisé avec l'environnement du sniffer WIRESHARK
- Analyse des trames dans les réseaux sans fil.

### 1) Etude des paquets du protocole ICMP sous PacketTracer

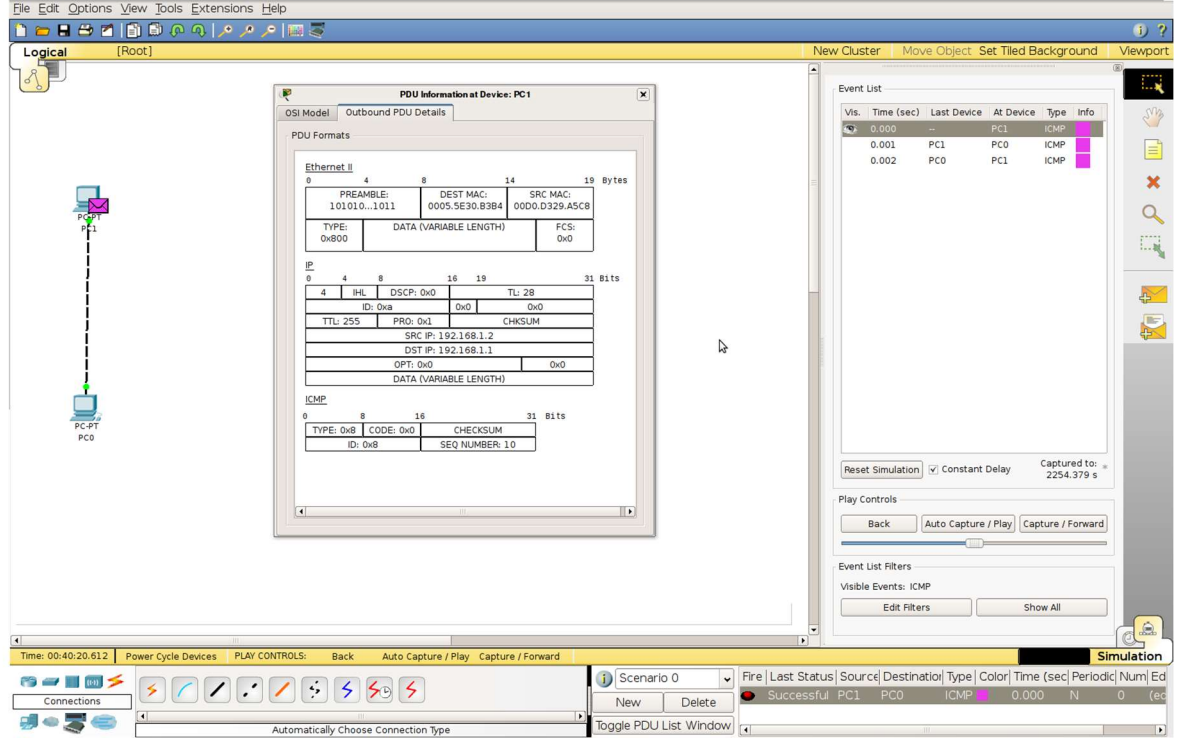

#### Tache:

- Suivez les instructions de l'enseignant pour créer le scénario ci-dessus
- Etudiez le résultat obtenu

# 2) Analyse des trames avec Wireshark

Le logiciel Wireshark est un analyseur de protocoles. Celui-ci peut utiliser directement l'interface de votre machine pour capturer des trames circulant sur le réseau.

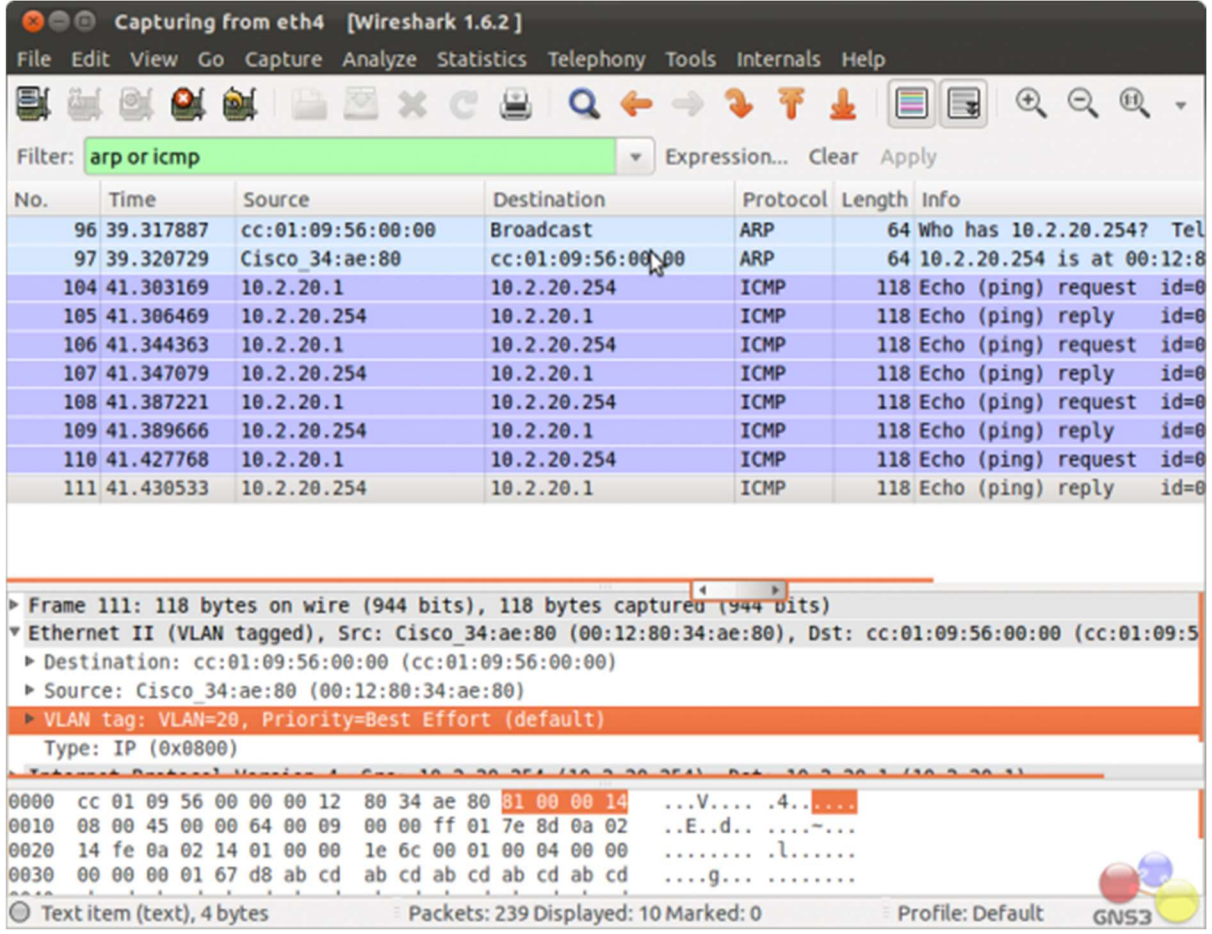

- Lancez Wireshark et suivez l'enseignant pour la présentation de l'environnement

## 3) Etude détaillée de la commande ping avec Wireshark

#### Tache 1 :

- Lancez wireshark
- Lancez la capture sur l'interface Wireless dans la fenêtre Wireshark en spécifiant un filtre ICMP.
- Revenez au terminal sur votre machine et exécutez un *ping* vers le serveur dans votre salle TP en limitant le nombre de requêtes ICMP à 3.
- Retournez dans la fenêtre Wireshark et arrêtez la capture dès que la commande ping est terminée.
- Etudiez le résultat obtenu et renseignez les informations sur une trame ICMP.

Tache 2 :

## La couche Ethernet

A partir de la capture réalisée précédemment complétez le tableau suivant:

+------------------- 48 bits --------------------+---------------------- 48 bits --------------------+----16bits---+

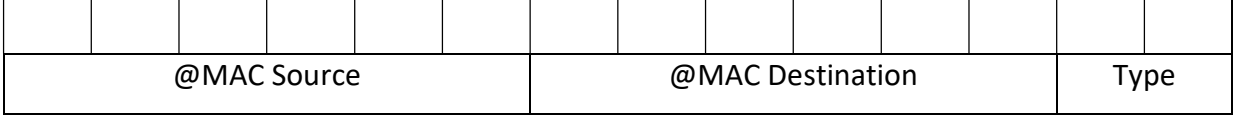

Sachant que le champ Type peut avoir les valeurs: 0x0800 = IP 0x0806 = ARP 0x8035 = RARP

## La couche IP

A partir de la capture réalisée précédemment complétez le tableau suivant:

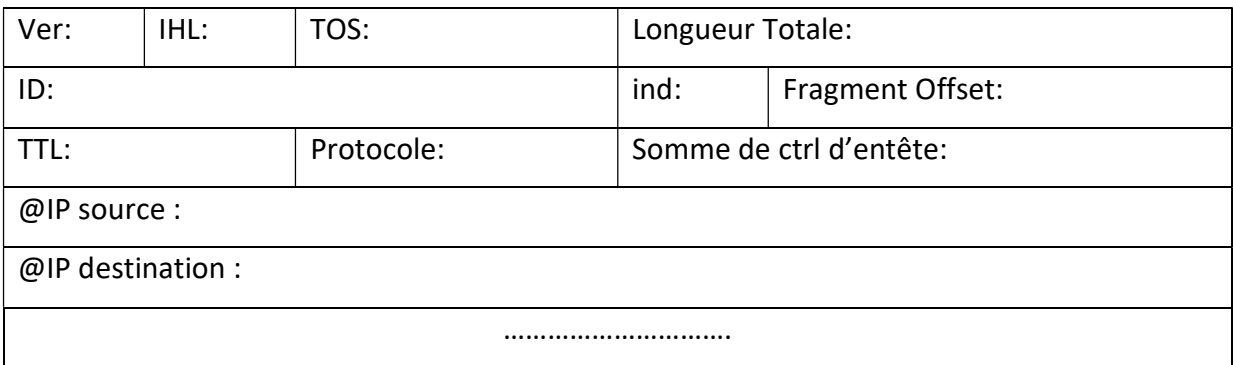

+---4b----+-----4b-----+-------------8b---------------+----- 3b-----+---------------13b------------------------+

Sachant que :

Ver = Version d'IP

IHL = Longueur de l'entête IP (en mots de 32 bits)

TOS = Ce champ permet de distinguer différentes qualité de service différenciant la manière dont les paquets sont traités. Composé de 3 bits de priorité (donc 8 niveaux) et trois indicateurs permettant de différencier le débit, le délai ou la fiabilité.

```
 Bits 0-2: Precedence. 
Bit 3: 0 = Normal Delay, 1 = Low Delay.Bits 4: 0 = Normal Throughout, 1 = High Throughout. Bits 5: 0 = Normal Reliability, 1 = High Reliability. 
 Bit 6-7: Reserved for Future Use.
```
Longueur totale = Nombre total d'octets du datagramme, en-tête IP comprise.

ID (identifcateur)= Numéro permettant d'identifier les fragments d'un même paquet.

Ind (indicateur) =

```
 Bit 1 : actuellement inutilisé. 
        Bit 2 : DF (Don't Fragment)lorsque ce bit est positionné à 1, 
il indique que le paquet ne peut pas être fragmenté. Si le routeur
```
ne peut acheminer ce paquet (taille du paquet supérieure à la MTU), il est alors rejeté. Bit 3 : MF (More Fragments) quand ce bit est positionné à 1, on sait que ce paquet est un fragment de données et que d'autres doivent suivre. Quand il est à 0, soit le fragment est le dernier, soit le paquet n'a pas été fragmenté.

#### Fragment Offset = Position du fragment par rapport au paquet de départ.

TTL = Time To Live. Ce champ indique le nombre maximal de routeurs a travers lesquels la trame peut passer. Ce champ est décrémenté à chaque passage dans un routeur, lorsque celui-ci atteint la valeur critique de 0, le routeur détruit la trame. Cela évite l'encombrement du réseau.

Protocole = Ce champ indique quel protocole est utilisé

```
Quelques protocoles transportés : 
     1 = ICMP 8 = EGP
     2 = IGMP 11 = GLOUP
       4 = IP (encapsulation) 17 = UDP 
      5 = Stream 36 = XTP
      6 = TCP 46 = RSVP
```
Somme de contrôle de l'en-tête ou Header Checksum = Ce champ contient une valeur codée sur 16

bits qui permet de contrôler l'intégrité de la trame.

Adresse IP source = Ce champ représente l'adresse IP de la machine émettrice.

Adresse IP destination = Adresse IP du destinataire du message.

#### Couche ICMP

A partir de la capture réalisée précédemment complétez le tableau suivant:

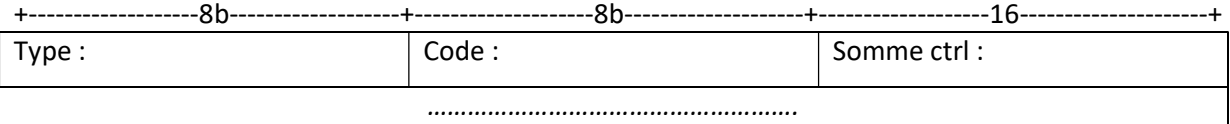

Sachant que :

Voici quelques types ICMP : 8 = Demande d'écho 0 = Réponse d'écho 11 = Durée de vie écoulée 12 Erreur de paramètre

# 3) Analyse des trames dans les réseaux sans fil

Ouvrir le fichier trace Wireshark 802 11.pcap. Cette trace a été collectée par AirPcap et wireshark dans un environnement plusieurs points d'accès. L'hôte collecteur est déjà associé à l'AP quand la trace commence.

En se basant sur le volet information au milieu de l'interface de WIRESHARK renseignez les informations suivantes :

Quels sont les SSID des deux points d'accès émettant la plupart des trames beacon ?

………………………………………………………………………………………………………………………………………………… …………………………………………………………………………………………………………………………………………………

Quel est l'intervalle de temps entre deux trames beacon dans chaque point d'accès.

………………………………………………………………………………………………………………………………………………… …………………………………………………………………………………………………………………………………………………

Quel est la norme WiFi utilisé ?

………………………………………………………………………………………………………………………………………………… …………………………………………………………………………………………………………………………………………………

Quel est le canal de transmission dans chaque PA ?

…………………………………………………………………………………………………………………………………………………

…………………………………………………………………………………………………………………………………………………

Les trames beacon du premier AP détecté avertissent qu'il supporte 4 débits de base et 8 Débits étendus. Quels sont ces débits ?

………………………………………………………………………………………………………………………………………………… …………………………………………………………………………………………………………………………………………………

- Dans la requête http quelle est l'adresse IP du domaine gaia.cs.umass.edu

………………………………………………………………………………………………………………………………………………… …………………………………………………………………………………………………………………………………………………

- Observer les trames dans T 49 s, que s'est-il passer ?

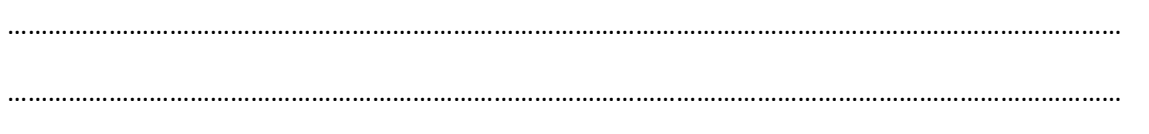